# **Explore the Universe from your Desktop!**

# **New Frontiers Screen Savers on CD-ROM**

# **\* SHAREWARE VERSION \***

Welcome to the New Frontiers **shareware version**. This the celebration of space and those who seek to conquer it, is the premier screen saver and outer space photo collection.

This shareware version includes five images from the New Frontiers CD-ROM, plus the screen saver software. The registered New Frontiers CD-ROM includes over 400 incredible NASA photographs from historic satellite, orbital, and lunar missions.

Spectacular shots include shuttle lift offs, Magellan space probe exploration, black holes, quarks, astronauts in space, planets, comets, galaxies, the Hubble Telescope, moon walks, and much more! Be front and center rom your desktop on some of the most exciting space exploration of the century!

To install this shareware version of New Frontiers, please follow the instruction below.

If you continue to use this product past the 60 day evaluation period, you must register this software. Registering this software provides several important benefits including the full retail CD-ROM product. A registration/order form is included with details on ordering the entire 400-plus image collection on CD-ROM.

## **Installation: Windows Setup**

You will need at least 1 MB of free hard drive space to install the base set of space images. Be sure to make adequate space available before installation.

From Windows Program Manager, select File, Run and Type A:\SETUP. Click on OK.

**NOTE:** Substitute the appropriate disk drive letter for A: and specify a subdirectory if required.

The software and images will be decompressed and installed on your hard drive. By default the installation SETUP program will install a selection of 5 images. The full retail CD-ROM installs 20 images and includes 400 additonal images on the CD-ROM, which can be installed by the customer at his/her own discretion.

## **To change the default screen saver settings:**

1. In the Main program group, open up the Control Panel.

2. Open the Desktop Icon.

3. Select the module you want to run under the Screen Saver option. You can use the Test button to audition modules.

4. Click the Setup button to customize user-selectable options.

5. Set the desired delay time for the screen saver to become active.

## **The "Chooser" utility**

As an alternative to the options listed above, for changing screen saver settings, you may use the "Chooser" utility which is installed in the New Frontiers program group when you run the SETUP program. Simply double click on the Chooser icon and follow steps 3 through 5 above.

## **Image Carousel**

Image Carousel is the screen saver module which manages and displays the image files in New Frontiers. These files are stored in a proprietary format, and can only be played through Image Carousel.

## **Options:**

- **· Password Protection, Sound Options**
- **Fade Style** This option selects one of the several transition effects between images. Choices include Random, Block Fade, Horizontal Blind, Vertical Blind, Horizontal Wipe, Vertical Wipe, Circular Wipe and Pixel Fade. The Random selection will cycle a different fade style for each image.
- **Delay Between Images** This sets the length of time each still image is displayed on the screen.

## **· Image Options**

**Show All** - This checkbox, if checked (or X'd), will automatically "select" all images in the Image directory to be displayed. If not checked, the "Select Images" option will be active.

**Select Images** - This selection allows you to do several things, functioning as a mini file management utility.

**Add** - This is how you select image files to be displayed. Select the desired .img file under the "Available" column by clicking on it to highlight it. If you want to view the file before selecting it, click "Preview" for a thumbnail view of the file. Click "Add" to select the file. It will appear under the "Selected" column.

**Remove** - Highlight the files under the "Selected" column that you wish to deselect. Click the "Remove" button, and the files will disappear from the "Selected" column. Please note that this function does not actually delete an image file (unlike the "Delete File" function,) but de-selects it only.

**Delete File** - This function operates on files listed in either the "Selected" or "Available" columns, and will physically delete selected image files from the drive. If single or multiple files are selected by highlighting, just click the "Delete File" button. A dialog box will pop up to ask if you are sure you want to delete the selected files.

**Install** - This option, like the "Delete File" option, is primarily for moving .IMG files back and forth from storage media to the Hard Drive. (When installing from the original disks, all available files are automatically installed onto the hard drive, so you may not need to use this option unless you have removed image/sound files off your hard drive and wish to reinstall them. To move additional image files from the storage media, click "Install." Select the drive letter and directory. The installable files will appear on the left, under the "Files:" column. Highlight the files you want to select and click the "Install" button. The files will be copied from the storage media to the images directory on your hard drive.

After completing any configuration operations in "Select Images," click the "OK" button to save your settings and return to the main options window.

**· Image Directory** - This allows you to change the directory from which Image Carousel reads image files. Normally you will not want to change this, but if you purchase additional products using Image Carousel, and need to store different image files in separate directories, this option allows a quick, easy way to reconfigure.

**Password protection** - This allows a user to set a password which must then be entered to quit a screen saver. The computer will prompt you for the password if you try to exit the screen saver module. If an incorrect password (or no password) is entered, the screen saver module will resume operation, disallowing access to the Windows Desktop. This provides security and privacy for your computer when you are away from the desk. Passwords are global, so whatever password you set for any module becomes the password for all modules with the Password Protected option box checked.

**Sound Options** - Sounds are a lot of fun, and really enhance the impact of a screen saver module, but they can sometimes become intrusive. The "Full Sound" option gives you all sounds continuously, throughout the operation of the screen saver. The "Limited Sound" option plays the sounds for a couple of iterations (a minute or two) for the module, then goes silent for the rest of the operation. The "No Sound" option mutes the module entirely. NOTE: New Frontiers does not employ sounds in the outer space images. Other Image Carousel products, however, sometimes include sounds.

### **Definition of Shareware**

Shareware distribution gives users a chance to try software before buying it. If you try a Shareware program and continue using it, you are expected to register. Individual programs differ on details -- some request registration while others require it, some specify a maximum trial period. With registration, you get anything from the simple right to continue using the software to an updated program with printed manual.

Copyright laws apply to both Shareware and commercial software, and the copyright holder retains all rights, with a few specific exceptions as stated below. Shareware authors are accomplished programmers, just like commercial authors, and the programs are of comparable quality. (In both cases, there are good programs and bad ones!) The main difference is in the method of distribution. The author specifically grants the right to copy and distribute the software, either to all and sundry or to a specific group. For example, some authors require written permission before a commercial disk vendor may copy their Shareware.

Shareware is a distribution method, not a type of software. You should find software that suits your needs and pocketbook, whether it's commercial or Shareware. The Shareware system makes fitting your needs easier, because you can try before you buy. And because the overhead is low, prices are low also. Shareware has the ultimate money-back guarantee -- if you don't use the product, you don't pay for it.

### **New Frontiers Registration Information**

This "shareware version" of the New Frontiers package is provided at no charge to the user for evaluation. Feel free to share it with your friends, but please do not give it away altered or as part of another system. The essence of "user-supported" software is to provide personal computer users with quality software without high prices, and yet to provide incentive for programmers to continue to develop new products. You are encouraged to pass the sharware version of New Frontiers along to your friends for evaluation. Please encourage them to register their copy if they find that they can use it. Please refer to the VENDINFO.DIZ file for details on distributing New Frontiers. Please do not distribute the registered (non-shareware) version if you order it -- continue to distribute this shareware version.

If you find this package useful and find that you are using New Frontiers and continue to use it after a reasonable trial period (60 days maximum), you must make a registration payment of \$24.95 to Rhode Island Soft Systems, Inc. The registration fee will license one copy for use on any one computer at any one time, and ensure that you will receive a fully registered, enhanced version of New Frontiers on CD-ROM containing over 400 spectacular outer space images. If you do not have a copy of the New Frontiers package, or are missing any of the files listed in the VENDINFO.DIZ file, you may obtain a full registered version of New Frontiers on CD-ROM directly from Rhode Island Soft Systems, Inc. for the \$24.95 (U.S.) registration price, or download a shareware version from our internet web site, our BBS, or CompuServe.

Please refer to the file REGISTER.WRI for a complete registration form.

#### **Benefits of Registration**

What will registration yield? First and foremost, registered users are sent a disc containing the registered version of the software, with the additional outer space images. Besides rightfully paying for a product that is being used, a user will additionally receive some very important benefits.

Upon receiving a registration, Rhode Island Soft Systems, Inc. will immediately return a written receipt, a letter of acknowledgment thanking the user for registering the software, and literature on any special offers available at the time of registration.

The user is immediately placed in our database of registered users from which we generate mailing lists for our newsletter which is used to announce upgrades to our products, or new products altogether. This is very important since many users have registered "old" versions of our software, not knowing that a newer version was available. We were able to provide them with a new version which they might not have received otherwise. İ

Registered users are provided with discounts on other products, as they are released, as well as limited-time special offers that we are able to grant at the time of registration. (In the past we've been able to grant major discounts on several different magazines, free subscriptions to CompuServe, free CompuServe usage credits, and more!)

Registered users are encouraged to take advantage of our Corporate BBS. Of course, your registrations provide us with the capital necessary for us to continue providing new versions of New Frontiers as well as other new products.

While we courteously answer all letters we receive, registered users are provided with the highest possible degree of customer support for their questions and concerns.

### **How to Contact Rhode Island Soft Systems, Inc.**

At Rhode Island Soft Systems, Inc., we believe excellent customer service to be our primary objective. We make ourselves available for customer support via several methods. Please use the method that best suits you.

## **ORDERS**

Toll Free: 1-800-959-RISS (1-800-959-7477)

## **U.S. MAIL**

Rhode Island Soft Systems, Inc. PO Box 748 Woonsocket, RI 02895-0784 USA

#### **QUESTIONS / SUPPORT**

Voice: (401) 767-3106 Fax: (401) 767-3108

### **ON-LINE**

CompuServe: GO RISS, Library/Section 5 Internet World Wide Web: http://www.risoftsystems.com BBS: (401) 767-3931

#### **Connections BBS**

If you have an questions or comments you may contact Rhode Island Soft Systems, Inc. on our 24-hour customer support BBS. CONNECTIONS BBS always contains the latest shareware versions of our products, which can be downloaded even by un-registered, first time callers. We hope to hear from you on CONNECTIONS!

CONNECTIONS BBS Supports up to 14.4 kbps with V.32 / V.32bis / V.42 / MNP optional. Use No parity, 8 data bits, 1 stop bit (commonly referred to as N,8,1). The phone number is (401) 767-3931.

### **CompuServe**

As an alternative to CONNECTIONS BBS, customers are encouraged to join us on-line on CompuServe where Rhode Island Soft Systems, Inc. maintains a presence. Just type GO RISS -- we're in Section/Library 5! Shareware versions and demos of our products can be downloaded there, and the support and development staff can be contacted there with questions.

## **Internet**

If you have access to the "World Wide Web" on the internet, please visit our site to learn more about our company and our products and services. Shareware versions of our products are available for downloading! http://www.risoftsystems.com

We look forward to seeing you on-line!

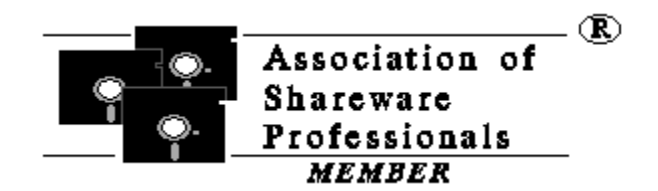

This product is produced by a member of the Association of Shareware Professionals (ASP). The ASP wants to make sure that the shareware principle works for you. If you are unable to resolve a shareware-related problem with an ASP member by contacting the member directly, the ASP may be able to help. The ASP Ombudsman can help you resolve a dispute or problem with an ASP member, but does not provide technical support for members' products.

Please write to the ASP Ombudsman at:

 ASP Ombudsman 545 Grover Road Muskegon, MI 49442-9427 U.S.A.

or send a CompuServe message via CompuServe MAIL to:

ASP Ombudsman - 70007,3536.

# **NEW FRONTIERS WARRANTY INFORMATION**

\*\*\* PLEASE READ THIS INFORMATION CAREFULLY \*\*\*

## TRIAL USE (SHAREWARE EVALUATION VERSION) WARRANTY:

The Shareware evaluation (trial use) version is provided AS IS. Rhode Island Soft Systems MAKES NO WARRANTY OF ANY KIND, EXPRESSED OR IMPLIED, INCLUDING WITHOUT LIMITATION, ANY WARRANTIES OF MERCHANTABILITY AND/OR FITNESS FOR A PARTICULAR PURPOSE.

# **Trademark Declarations**

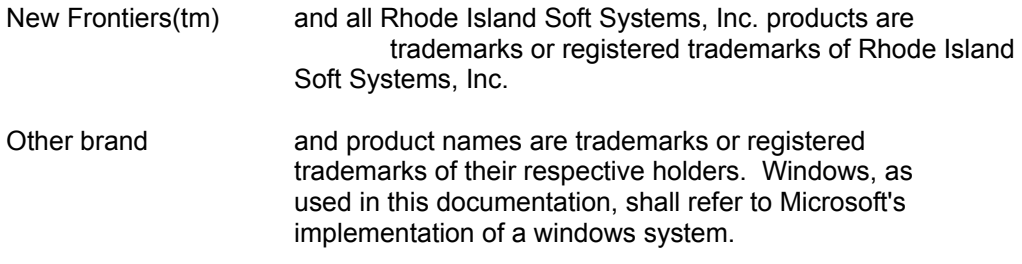

# **Copyright Statement**

This software and accompanying documentation are protected by United States Copyright Law and also by International Treaty Provisions. Any use of this software in violation of Copyright Law or the terms of the New Frontiers limited license will be prosecuted to the best of our ability.